**ADV GO V1: Propuesta del sistema de información para geolocalización de templos y actividades en la Iglesia Adventista del Séptimo Día**

Meza Espíritu Kelvin T.1, Gavidia Mamani Samuel2, Espinal Asenjo, Robinson G.3, David Reyna Barreto4 Recibido 4 de mayo de 2016, Aceptado 4 de junio de 2016 *Received: May 4, 2016 Accepted: June 4, 2016*

#### **RESUMEN**

El siguiente artículo tiene como propósito el proponer el sistema de información ADVGO v.1 mediante la construcción de la aplicación web y móvil para automatizar la búsqueda de actividades y ubicación de templos a nivel de la Iglesia Adventista del Séptimo Día (IASD). El problema abordado por este proyecto fue el de resolver el desconocimiento de la ubicación y actividades de los templos adventistas por los feligreses tanto locales y visitas extranjeras. En cuanto a la metodología, el proceso de trabajo se realizó de manera sencilla con estos pasos; en las reuniones semanales de 45 minutos aclaramos el análisis del problema, luego propusimos el primer alcance de nuestro proyecto que realiza la ubicación y eventos por templo, después propusimos un post-análisis de mercado para evaluar la viabilidad de nuestra propuesta ósea, integramos usuarios finales de algunos templos para que retroalimenten nuestras ideas con la aplicación móvil por lo cual se mostrará los resultados de las encuestas realizadas con el avance de la aplicación, en esta fase ya se implanta las políticas del módulo de acceso web y se realiza el manual de usuario para que el grupo de desarrollo realice el código fuente utilizando los fundamentos de programación orientada a objetos y modelo en tres capas; los entornos de desarrollo a utilizar serán Netbeans y Eclipse; el lenguaje de programación Java, el lenguaje de marcas extensible XML, el lenguaje de marcas hipertexto HTML, el lenguaje de consultas estructuradas SQL; y la arquitectura Modelo Vista Controlador. La per-

Estudiante de Ingeniería de Sistemas. Facultad de Ingeniería y Arquitectura. Universidad Peruana Unión.

<sup>&</sup>lt;sup>2</sup> Estudiante de Ingeniería de Sistemas. Facultad de Ingeniería y Arquitectura. Universidad Peruana Unión.

<sup>&</sup>lt;sup>3</sup> Estudiante de Ingeniería de Sistemas. Facultad de Ingeniería y Arquitectura. Universidad Peruana Unión.

<sup>4</sup> Ingeniero de Sistemas. Facultad de Ingeniería y Arquitectura. Universidad Peruana Unión.

sistencia se realizó en MYSQL. También se podrá encontrar prototipos y plantillas.

**Palabras clave:** Web, android, geolocalización, templos, actividades, adventista.

## **ABSTRACT**

The following article aims to propose the information system ADVGO v.1 by building a mobile web and an application to automatize the search for activities and location of churches at the level of the Seventh-day Adventist Church (SDA). The problem addressed by this project was to solve the lack of knowledge of the location and activities in the Adventist churches congregations by both local and foreign visitors. The methodology of the process of work was done easily with these steps: weekly meetings of 45 minutes where we clarify the problem analysis. Then, we set the first import of our project that makes the location and events by church, after that, we proposed a post-analysis of market to evaluate the viability of our proposal, it means that we integrated the end-users of some churches to provide feedback to our ideas with the mobile application to which the results of surveys conducted will be shown during the progress of the application displayed. In this stage, the policies of module of web access are implaned and the manual for users is made so that the development group make the source code using the fundamentals of object-oriented programming and a model in three layers. The development environments to be use will be the Netbeans and Eclipse; the Jave programmin language, the extensible brands language XML, the hypertext brands HTML, the structured search language SQL, and the Model View Controller architecture. The persistence was held in MYSQL. It will be also able to find prototypes and templates.

**Keywords:** Web, android, geolocalization, churches, activities, adventist.

## **INTRODUCCIÓN**

A inicios de este nuevo milenio se da la primera aparición de los dispositivos Smartphone; y la actividad del feligrés con esta nueva tecnología, ha desarrollado un nuevo modelo de vida "interactivo eclesiástico", lo observamos por ejemplo cuando los feligreses utilizan las aplicaciones del Smartphone para manifestar su presencia en las actividades eclesiásticas, sin embargo las herramientas y aplicaciones para el cristiano adventista, todavía no es notable, en efecto esta propuesta del sistema integrado para ver el informe en detalle de las actividades y de la ubicación de los templos por el feligrés es necesario, de manera que se pueda obtener esta información eclesiástica de manera disponible, rápida, es decir al alcance de un touch.

El feligrés adventista con este nuevo modelo "interactivo eclesiástico", y los nuevos feligreses que se añadirán a este modelo, necesitaran de instrumentos o aplicaciones en los dispositivos Smartphone para mejorar la calidad de vida eclesiástica; debemos tener en cuenta que los riesgos estarán a la medida del motivo del desarrollo de estos sistemas de informaciones; por lo tanto estas implementaciones deberán ser resguardas ante los órganos responsables del IASD en cuanto a los sistemas de apoyo de las actividades eclesiásticas.

En detalle, en cuanto al uso de este sistema de información (S.I.), según las estadísticas que serán publicadas en este artículo, son los jóvenes que en su mayoría usaran estos sistemas para iluminar las mentes, desaparecer las dudas, y confortar los corazones con la verdad divina encontrada en nuestros templos cristianos adventistas.

De esta manera, el artículo propone un sistema de información para la geolocalización de templos y actividades en la Iglesia Adventista del Séptimo Día, que buscara conocer la retroalimentación de los usuarios para la aplicación y la guía de la iglesia de acuerdo a la misión adventista; para ello exponemos en este artículo, el desarrollo de la aplicación web para los administradores de la iglesia adventista y móvil para los usuarios finales que deseen conocer la localización de templos y el detalle de actividades adventistas.

Por último, como logro de investigación académica, se publicará la documentación de nuestro sistema de información, y se distribuirá el código terminada la primera versión; para que este tipo de investigación tecnológico exploratoria se replique.

# **MARCO TEÓRICO**

## **Android**

Android es un sistema operativo inicialmente pensado para teléfonos móviles, al igual que iOS, Symbian y BlackBerry OS. Lo que lo hace diferente es que está basado en Linux, un núcleo de sistema operativo libre, gratuito y multiplataforma.

El sistema permite programar aplicaciones en una variación de Java llamada Dalvik. El sistema operativo proporciona todas las interfaces necesarias para desarrollar aplicaciones que accedan a las funciones del teléfono (como el GPS, las llamadas, la agenda, etc.) de una forma muy sencilla en un lenguaje de programación muy conocido como es Java.

## **MySQL**

La conectividad, velocidad y seguridad hace de MySQL altamente conveniente para acceder a base de datos en Internet. Sistema de Gestión de Base de Datos. Una implementación Cliente Servidor, basado en el álgebra relacional, se caracteriza por disponer toda la información contenida en tablas, y las relaciones entre datos deben ser representadas explícitamente en esos mismos datos.

Es un software de código abierto escrito en C y C++, accesible para cualquiera para usarlo y modificarlo. MySQL usa el GPL (GNU Licencia Publica General) no nos cuesta dinero a menos que lo incluyamos en un software comercial.

La versión libre fue escrita por Michael Windenis y la versión comercial es distribuida por TCX Datakonsulter AB (MySQL AB) (Nieto, 2011).

#### **PHP**

"El PHP es un lenguaje de script incrustado dentro del HTML. La mayor parte de su sintaxis ha sido tomada de C, Java y Perl con algunas características específicas de sí mismo. La meta del lenguaje es permitir rápidamente a los desarrolladores la generación dinámica de páginas".

Con PHP se puede hacer cualquier cosa que podemos realizar con un script CGI, como el procesamiento de información en formularios, foros de discusión, manipulación de cookies y páginas dinámicas. Un sitio con páginas dinámicas es el que permite interactuar con el visitante, de modo que cada usuario que visita la página vea la información modificada para requisitos articulares. Las aplicaciones dinámicas para el Web son frecuentes en los sitios comerciales, donde el contenido visualizado se genera de la información alcanzada en una base de datos u otra fuente externa. (Zabal, 2014).

#### *Arquitectura Modelo Vista Controlador*

MVC es una propuesta de diseño de software utilizada para implementar sistemas donde se requiere el uso de interfaces de usuario. Surge de la necesidad de crear software más robusto con un ciclo de vida más adecuado, donde se potencie la facilidad de mantenimiento, reutilización del código y la separación de conceptos.

MVC es un "invento" que ya tiene varias décadas y fue presentado incluso antes de la aparición de la Web. No obstante, en los últimos años ha ganado mucha fuerza y seguidores gracias a la aparición de numerosos frameworks de desarrollo web que utilizan el patrón MVC como modelo para la arquitectura de las aplicaciones web. (Heredia, 2001).

#### *Java*

Java es una tecnología que se usa para el desarrollo de aplicaciones que convierten a la Web en un elemento más interesante y útil. Java no es lo mismo que JavaScript, que se trata de una tecnología sencilla que se usa para crear páginas web y solamente se ejecuta en el explorador.

Java le permite jugar, cargar fotografías, chatear en línea, realizar visitas virtuales y utilizar servicios como, por ejemplo, cursos en línea, servicios bancarios en línea y mapas interactivos. Si no dispone de Java, muchas aplicaciones y sitios web no funcionarán.

Revista ULTES Arrollo VOLUMEN 2 NÚMERO 1 ISSN 2313-7991 Ciencia, Tecnología y Desarrollo

Por defecto, Java le notificará inmediatamente que hay nuevas actualizaciones listas para instalarse. Si desea estar al día y mantener la seguridad de su computadora, es importante que acepte e instale las actualizaciones. Si recibe una notificación de actualización de Java en su computadora Windows y no recuerda haberla descargado o instalado, lo más probable es que Java estuviera ya instalado en la nueva computadora. (Alvarez, 2014).

## **MATERIALES Y MÉTODOS**

### **Análisis de Datos**

Para discernir nuestra unidad de análisis se ha recopilado los siguientes datos, primero el uso de las tecnologías de sistemas operativos y las edades que se involucran ante la interacción por el grupo de feligreses adventistas, por consiguiente se ha resuelto a detallar lo encontrado en una tabla general (ver Tabla 1).

Android como sistema operativo en los dispositivos Smartphone, se ha extendido ampliamente en diversas áreas del mercado peruano y para dar un alcance de su crecimiento e inserción mostramos a continuación las conclusiones de las estadísticas de una encuestadora nacional reconocida, IPSOS Apoyo, que menciona: "Al finalizar 2013 no debería haber menos de 3 millones de Smartphone en el mercado peruano, significando el 25% de inserción sobre la población urbano rural", y también refiere que tomemos en cuenta que "el sistema operativo Android participa en el 60% de los Smartphone del mercado peruano hasta julio del 2013".

Si comparamos las estadísticas presentadas a nivel nacional y mundial, se da a entender que estamos retrasados en la participación con estos dispositivos, pues el 80% de la población del mundo ya tiene un celular móvil y el 72,5% de usuarios tiene un Smartphone, estos últimos tienen menos de 44 años y más de 13 años, esclareciendo que el "44,6%, es la participación de los jóvenes entre 18 y 34 años".

Ahora que consideramos estos datos, podemos vislumbrar las actividades de los feligreses adventistas acorde con la participación de los usuarios Smartphone. Para realizar la resolución del objetivo planteado elegimos las estadísticas de setiembre del 2013 del pastor Magdiel Pérez, secretario de la iglesia adventista, que refiere el número oficial de adventistas, 2 millones 249 mil miembros en 8 países (Brasil, Argentina, Uruguay, Paraguay, Chile, Bolivia, Perú y Ecuador), declarando que: «el 50% del total de crecimiento, corresponde a personas de menos de 20 años, es decir jóvenes y adolescentes».

Por lo tanto se puede concluir que la participación de los jóvenes con dispositivos móviles en la iglesia adventista es una realidad, que ahora se está iniciando su potencial incremento en cuanto a la interacción eclesiástica y que nuestra aplicación es factible según estadísticas de uso y necesaria por el nuevo estilo de vida ya sea local o extranjero de la iglesia adventista.

## **Procesos de realización de investigación**

#### *Análisis y Repositorio*

Al obtener información para la construcción del modelado del S.I. ADVGO, se propuso obtener los requerimientos de las actividades y templos adventistas, por lo cual se revisó documentación de su estructura eclesiástica para verificar los órganos responsables dado que se nombraría a uno de ello el rol que administraría el S.I., entonces se propuso realizar 2 tipos de encuestas:

- 1. Encuesta análisis: Confirmar los datos recopilados de la organización adventista, subrayando la ubicación y actividades adventistas.
- 2. Encuesta retroalimentación: Posicionar la ADVGO Mobile versión 1 y obtener retroalimentación de los usuarios finales.

De esta manera con la encuesta de análisis se hacía posible la validación del modelado de la Base de Datos realizado en MySQL Workbench Visual Database Designer 5.2.37 CE.

También utilizamos esta herramienta para el proceso de creación hacia el SGBD MySQL y por ende su perspectiva o herramienta de administrador obtuvimos la exportación de datos y diseño para utilizar el hosting de AQPDHOST y poder desde este servidor extraer los datos. Por ultimo en esta fase se realizó el mantenimiento de las siguientes tablas por consultas SQL: Templo, Actividad, Persona, Admin, Usuario.

#### *Lógica del S.I. y Vistas*

Mientras se realiza el análisis y diseño de base de datos ósea el almacén de datos se propuso implementar la lógica del proceso de la aplicación web y móvil se grafica este proceso con la herramienta BIZAGI PROCESS MODELER, sin embargo no se hace uso del lenguaje BPMN que es intrínseco en el uso de esta herramienta; si no se logra su utilización de manera expositiva y gráfica según el entendimiento del equipo de trabajo.

Ya en el proceso anterior se requiere definir las vistas de la aplicación móvil, para este proceso se utilizó la herramienta PENCIL que facilita la construcción del prototipo de las vistas centrales y funcionales de la aplicación. Así también se utiliza la herramienta de "" para el prototipo de la aplicación web.

#### *Desarrollo Administrador y Web*

Se realizó esta etapa comenzando con la elección de la plantilla a utilizar, la cual se incorporó en el proyecto para poder utilizarla en la parte de interfaz del administrador web.

Como también se eligió al Modelo Vista Controlador como patrón de programación. Empezamos detallando los procedimientos que se realizaron, por ende tenemos:

#### Modelo

Se crearon las clases de las tablas primordiales o de negocio, como también de sus métodos; se empezó a realizar por sentencias SQL el mantenimiento de las tablas principales como lo son de: templos, actividades, personas y usuarios.

#### Controlador

Este se encarga de procesar los datos entre el modelo y la vista que pueda recibir el administrador web como también desde el dispositivo móvil con nuestra aplicación, el controlador se encarga de ver si los archivos son enviados desde Android entonces este dará como resultado un ArrayJSON, pero si los archivos son recibidos desde el administrador web este gestionara los datos recibidos para luego almacenarlos en la base de datos, cabe destacar que los datos que se inserten en la base de datos será del administrador web.

#### Vista

Las vistas son aquellas que nos ayudan a mostrar la información de manera interactiva con el usuario estos reciben y envían datos al controlador aquí es donde integramos la plantilla de HTML y CSS3.; también podríamos mencionar a la aplicación android como una vista que muestra información.

#### *Desarrollo Móvil y Aplicación Android*

Primeramente se realizó la integración de los mapas de Google, para esto fue necesario tener instalado los siguientes Kit's de Desarrollo, IDE's de Programación:

- SDK Android.
- ADT Android IDE.

Para poder tener el mapa de Google en nuestra aplicación fue necesario registrarnos como desarrolladores en Google Developer Console, ya que sería de aquí que obtendríamos nuestra API KEY para ser autorizados del uso como desarrolladores utilizando los mapas de esta compañía, una vez registrada nuestra aplicación y obtenida nuestra API KEY, también fue necesario de Instalar la librería de los servicios de Google esto se logró gracias al SDK Manager de Android SDK. Se importa la librería de los servicios de google.

Una vez ya corriendo nuestro programa con la incorporación de los mapas de Google se logró añadir Market al mapa, esto se realiza una por cada iglesia, pero si tendríamos 80000 iglesias, ¿cómo poder ingresar tantas por medio de programación? resultaría difícil, así que lo realizamos añadiendo un condicional FOR en nuestro

programa y obtenido los datos del ArrayJSON y los campos que contiene. Entonces la condición seria de la siguiente forma:

Para i (como variable que actúa como condición), si es menor que la Longitud del ArrayJSON, y i sumando 1 por cada iteración que se realice sucederá lo siguiente:

Se agregara un Market con las coordenadas que nuestro archivo ArrayJSON tendrá como campos y estas serán mostradas en el Mapa.

#### **RESULTADOS**

En total, el dispositivo Android como sistema operativo del Smartphone es utilizado por el 60% del mercado peruano, incluyendo mayoritariamente a los feligreses adventistas que estén en el rango de edades de 13 a menos de 34 años, considerando a esta población en etapa de adolescencia hasta jóvenes adultos. En la tabla 1 podemos visualizar claramente las estadísticas presentadas anteriormente de diversas fuentes, al publicar esta tabla como resultado debe darse a entender que el crecimiento de la población adventista a nivel sudamericano es en su mayoría jóvenes y adolescentes; entonces se deduce que ellos necesitaran los sistemas que faciliten las diferentes actividades de su nuevo modelo de vida "interactivo eclesiástico".

#### **Tabla 1**

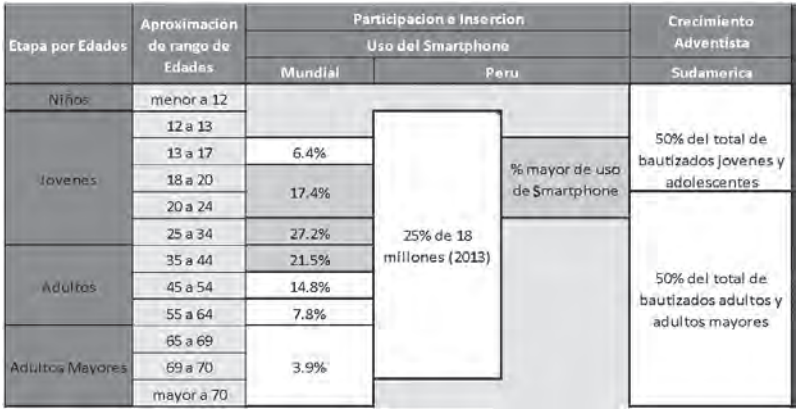

*Resultado de unidad de análisis.*

En cuanto al desarrollo de la guía para la visualización de eventos y búsqueda de templos se realizó este esquema (Figura 1) que facilitó el arranque del desarrollo sobre la aplicación móvil; también explica la influencia de entradas y como el usuario final o feligrés adventista fácilmente pueda navegar desde la verificación de requerimientos necesarios hasta la búsqueda de solo ubicación de templos, solo eventos recientes o una consulta del historial de los eventos que se han realizado por el templo a escoger.

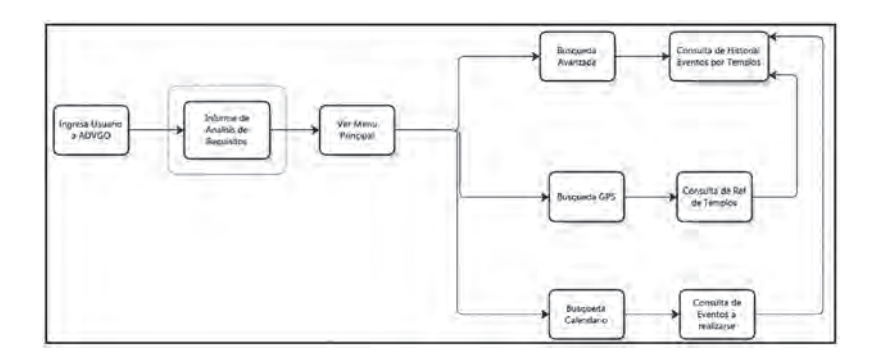

*Figura 1.* Secuencia lógica del desarrollo móvil.

Extendiendo la secuencia lógica del desarrollo móvil, se recreó las entradas con los siguientes prototipos y se asignó la intención de los objetos hacia la consecución de los siguientes actividades, esta figura 2 nos ofrece la cohesión necesaria de la aplicación de una manera gráfica, implicando en sus relaciones como la búsqueda avanzada puede ser accedida rápidamente desde el menú principal y las vertientes de la búsqueda por templo o de evento.

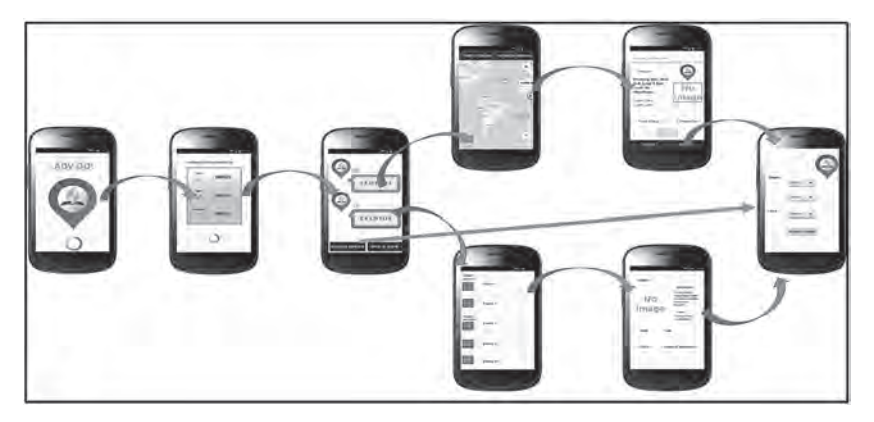

*Figura 2.* Secuencia prototipo del desarrollo móvil.

Los datos consultados por la aplicación móvil se enfocaron en este modelo presentado en la figura 3 que fue subido al servidor de AQPHOST, este modelo tiene de fuente sinérgica el desarrollo móvil, para con las tablas principales de Admin para observancia del pastor, actividades y eventos eclesiásticos, templo para las referencias, ubigeo (distrito, provincia, departamento, país) y categoría que señale el tema de actividad en el templo. Y para el desarrollo web, para con las tablas principales de seguridad (usuario, perfil, acceso), persona para el registro de usuario y asignación de su rol también en la tabla Admin, todas ellas con sus respectivas relaciones y atributos.

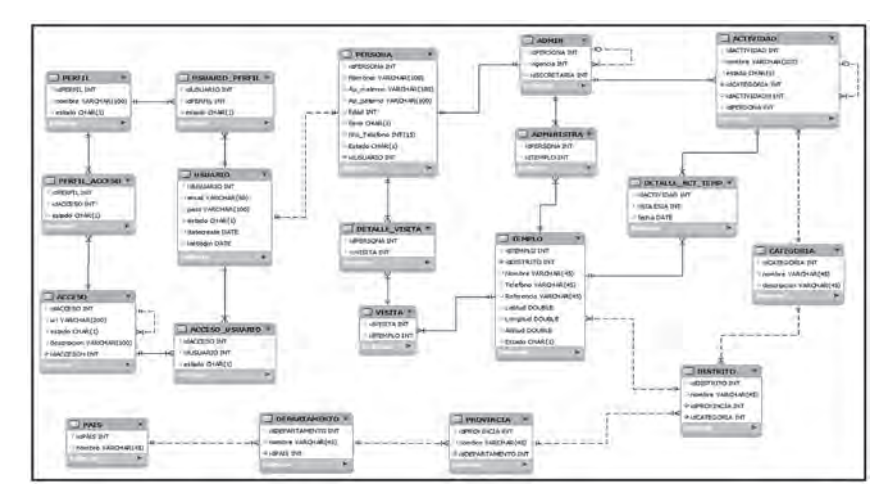

*Figura 3.* Modelado de la base de datos

# **CONCLUSIÓN**

En conclusión se ha llegado integrar algunas funcionalidades de la propuesta en un dispositivo móvil con Android y a esta hemos podido mencionar como la versión 1.0 que estará dedicado a ser de prueba.

Expresando la experiencia recorrida en el proceso de realizar el programa hubo muchos inconvenientes en la incorporación del API Google Map en la Aplicación, como también en la conexión de la aplicación Android con la Aplicación Web, dadas estas circunstancias es recomendable siempre revisar detenidamente la documentación dada por cada uno de estas empresas que están ligadas con el desarrollo de las herramientas utilizadas tales como Android en el caso de Google, JSON.org Página que también muestra la incorporación de JSON y las Utilidades de esta.

## **Referencias**

- Nieto, A. (20011) ¿Que es Android? Recuperado de http://www.xatakandroid.com/sistema-operativo/ que-es-android
- Zaval, B., Szwedowics, B. (2014). Resumen MySQL. Recuperado de http://www.gridmorelos.uaem. mx/~mcruz//cursos/miic/mysql3.pdf.
- Heredia, H. (2001) ¿Qué es el Php?, Recuperado de http://www.maestrosdelweb.com/editorial/phpintro/
- Alvarez, M. (2014) ¿Que es MVC?, Recuperado de http://www.desarrolloweb.com/articulos/que-es-mvc. html